# Interactive manipulation of a solution for a geometric constraint system

C. ESSERT-VILLARD and P. MATHIS LSIIT, UPRES-A CNRS 7005 Université Louis Pasteur de Strasbourg, France {essert,mathis}@dpt-info.u-strasbg.fr

# ABSTRACT

In CAD systems, symbolic geometric solvers allow to provide, for a constrained sketch drawn by the designer, a general construction program, that describes how and in which order the objects have to be built. Then this program is numerically interpreted to produce the required figure. If multiple solutions are generated, these kind of solvers generally allow to scan the entire space of the solutions found. In this paper, we first briefly recall our sketch-based selection method, that enables to easily eliminate most of the solutions and to keep the only, or at the worst the few solutions that have the best likeness with the original drawing. Then, we expose two methods to help the user choosing the required solution: after explaining our step by step interpretation mechanism implemented as a debugger-like tool, that allows to browse the remaining tree of solutions, we introduce a new method to interactively touch up a solution, or a part of a solution.

#### Keywords:

symbolic geometric constructions; constraint solving; computer-aided design; tree pruning

# 1 INTRODUCTION

In Computer-aided design (CAD), a geometric object can be precisely described by constraints. They concern distances between points, angles between lines, tangency of circles and lines, etc. Generally, constraints are declaratively placed on a sketch. If we wish to carry out calculations, simulations or manufacturing, the object must really respect the constraints. Thus, a CAD system must be able to solve them and give the possible solutions. This kind of approach was initiated by I.E. Sutherland [8] with Sketchpad and was then studied by many authors.

Whatever the approach, a constraint system does not usually define a single figure. In the case of a well-constrained system, the exploration of the solutions space is not as easy as it seems. In most cases, CAD users only want one solution figure when they design an object. That's why an important matter of geometric solvers is identifying the solution that is most consistent with the user's expectations, as we can see in [3] and [7]. The most common response to this problem is the use of heuristics to filter the results. When using a numerical method, the constrained figure is compared with each of the numerical solutions. This is generally characterized by slow runtimes, and there is often more than one solution left. Our symbolic approach allows us to take advantage of the construction program to compare the sketch with a solution, and to define easy-to-use tools to manipulate a solution, if the one proposed is different from what the user expected.

The rest of the paper is structured as follows. Section 2 presents the constraint solving framework. Then, Section 3 explains a basic construction program evaluation. Section 4 shows how a step by step interpretation can be done, and Section 5 propose a technique to manipulate a solution. Finally, Section 6 concludes.

## 2 SOLVING WITH YAMS

YAMS (Yet Another Meta Solver) is the prototype resulting from the merging of the 3D topology-based geometric modeller TOPOFIL ([2]) and a 2D geometric constraint solver. The construction programs (or construction plans) on which we work are supplied by the solver part of YAMS. That's why we present here quickly its functionalities.

The solver belongs to the family of symbolic solvers. The solving process acts in two phases: first, a symbolic phase that produces a construction program according to the constraints; then a numerical phase interprets this construction program. The symbolic stage is obviously the most costly.

#### Solving the constraints

Constraints are predicative terms of the form  $P(x_1, \ldots, x_n)$ , where P is a predicative symbol, and xi are typed identifiers of geometric elements. Then, denoting that the distance between a point  $p1$  and another point  $p2$  is a length  $k1$  can be written  $distpp(p1, p2, k1)$ . About thirteen different kinds of Figure 1: A sketch with constraints (left) and identifiers association (right)

constraints exist in YAMS. Among them, we distinguish metric constraints (such as distances, angles) and Boolean constraints (such as incidence or tangency). Note that this way of writing the constraints is quite usual, and can be found, for instance, in [1, 4].

During the symbolic solving, the numerical values of distances and angles are not taken into account, whereas they are given by the user with the rest of the constraints. They only appear in a symbolic way in the constraints under the form of typed identifiers (for instance  $k1$  in the example above, to represent a length). The numerical values are associated to these identifiers by functional terms, in definitions of the form:  $x := f(x1, \ldots, xn)$ , where x is the defined identifier,  $f$  a functional symbol, and  $xi$  the parameters that can be either other identifiers or numerical values. For example, if the user imposes a length to be 100 units from point  $p1$  to point  $p2$ , we express it by a constraint  $distpp(p1, p2, k1)$  and a definition  $k1 := initl(100)$ , where *initl* initializes k1 to the value 100.

When capturing the data of a problem, these definitions are the first lines of the construction program (that is a list of definitions), that will be supplemented during the symbolic solving with other definitions. Let's take an example: Fig.1 shows the placing of the constraints on a sketch, and the identifiers association. The symbolic transcription of the constraints and the definitions for this problem are shown on Tables 1 and 2.

Table 1: Constraints

| Constraints                   |                      |  |
|-------------------------------|----------------------|--|
| egal <sub>-p</sub> $(p5, p4)$ | onl(p1, l1)          |  |
| centre(c2, p5)                | distpp(p1, p2, k2)   |  |
| centre(c1, p4)                | distpp(p1, p3, k1)   |  |
| radius(c2, k4)                | fixorgpl(p1, 11, p2) |  |
| radius(c1, k3)                | $\text{onc}(p3, c1)$ |  |
| $\text{onc}(p2, c1)$          | onl(p3,l2)           |  |
| onl(p2, 11)                   | onl(p1, l2)          |  |
| angle(p1, p2, p1, p3, a1)     |                      |  |

Table 2: Definitions

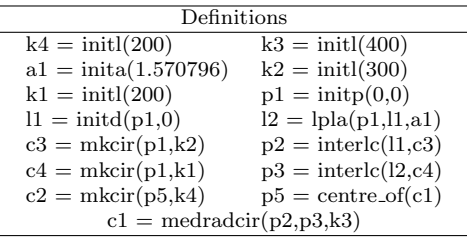

Our solver gives a geometric answer to this problem,

that has the advantage of producing several solutions. The construction program given above expresses the geometric construction yielded by the solver, and describes, in the right order, the objects to build and the operations to apply so as to obtain a figure.

The numerical interpretation forms the subject of the rest of this paper. For more details on symbolic solving, see article [5] that explains this part more precisely, notably the original general mechanism of decomposition in subfigures and assembling that YAMS uses to solve large systems.

#### Construction program

In the construction program, the list of definitions is presented in triangular solved form, i.e. an identifier used as parameter in a definition must have been defined earlier in the program. Note that by switching two definitions in a construction program, it is possible to obtain an equivalent one, as long as the result is still in triangular solved form.

In a general way, a set of definitions can be structured as a Direct Acyclic Graph (DAG), called dependence graph. Its vertices are the definitions, and its oriented edges makes a link from a definition  $x =$  $f(x_1, \ldots, x_n)$  to a definition  $y = g(y_1, \ldots, x, \ldots, y_m)$ . A topological sort of a DAG gives a list of vertices such that a vertex does not appear in the list after its successors. For a DAG, there generally are several possible topological sorts which, in our case, correspond to the different possible construction programs. Note that all these possible programs provide exactly the same solutions, after a numerical interpretation.

Therefore, even if the solver gives a particular construction program, we can choose another order for the definitions, taking into account the dependencies, without affecting the solutions.

# 3 INTERPRETATION

#### Tree of interpretation

In this stage, the data given by the user are exploited as parameters for the numerical interpretation of the construction program.

Each functional symbol is associated with a numerical function. But interpretation of a functional term may provide multiple results. For example, the intersection between two circles, symbolized by intercc, generally produces two points, and medradcir that builds a circle through two known points, with a known radius, generally produces two different circles. So these are not simple functions, but what we call multifunction, i.e. functions that can give more than one result.

The existence of multifunctions in a construction program introduces choices in the interpretation process. So, we can consider the interpretation as the building of a tree labeled with numerical values. The interpretation of a multifunction that can produce up to  $k$  results generates a branching of degree  $k$ . By giving a numbering to the various solutions produced by each multifunction, we number the branches of the tree. At the end, the tree represents the solution space, and one solution corresponds to the labels of one branch.

We have to distinguish two kinds of trees :

- the tree of the possible solutions, made by only taking into account the degrees of multifunctions, and whose number of branches is maximum. This one is called tree of possibilities.
- the tree of the effective solutions, made by interpretation with real values parameters, and that may have less branches than the tree of possibilities. This one is called tree of solutions.

The difference is caused by several kinds of events that may occur during the interpretation process. A multifunction may provide less results because of particular data (for example if two circles are tangent, the intersection has only one result), or even a "failure" (for example if those circles have no intersection). In this last case, the interpretation stops in the branch.

Note that practically, in our prototype, the tree is not really built but explored by a depth-first backtracking.

Figure 2: Construction program corresponding to Fig.1 and tree of solutions

## Problems due to a high number of solutions

Even if the tree of solutions is lighter than the tree of possibilities, the number of solutions can be very important, and increases with the length of the construction program (that depends on the number of geometric entities of the sketch). That's why, at first, we would like to minimize the size of the tree, in order to speed up the backtracking used to explore the tree.

A first pruning can be done by eliminating what we call the "false solutions". Actually, the computed construction program enables to construct all the solutions as well as other figures which are not consistent with the constraints, because the geometric solver only uses necessary conditions to make the construction. This can be done with a simple test, by verifying if the constraints are satisfied.

#### Figure 3: The generated solutions

The figures corresponding to the branches of the tree given in the previous section on Fig.2 are shown on Fig.3. Four of these solutions (numbered 3, 4, 5 and 6) can quickly be eliminated because the sign of angle  $a_1$  is the opposite of what is given in the constraints. Moreover, among the remaining solutions, we can eliminate  $#7$  and  $#8$  that are identical to  $#1$ and #2 apart from displacements.

However, that may be insufficient, and in many cases other heuristics are necessary to drastically prune the tree of solutions, eliminating the figures that do not look like the sketch.

For this reason, we proposed a new definition of likeness based on the notions of geometric homotopy, continuous deformation of a constrained system, and continuous numbering of the solutions. It allowed us to propose a new technique called freezing of a branch: we first make an interpretation of the construction program, using as parameters the data measured on the sketch drawn by the user. We memorize the number of this branch. Then, it only remains to make another interpretation, using the user's data as parameters, and to follow the branch which number has been memorized. This method, explained with more details in [6], gives very good results when all the multifunctions used in the construction program are metric. However, our method is not appropriate when Boolean constraints (such as tangency or equality between objects) are present in the construction program.

## 4 INTERACTIVE SOLUTION REFINING

Because of these Boolean constraints, some systems have a tree of solutions that can not be reduced to a single branch. Its number of branches can be decreased down to a few branches, but there still remains a little subtree to be explored. It may also happen that the user is not satisfied with what the solver found, whether the sketch he drew was not precise enough, or he did not expect such a solution for the constraints he gave. For all these reasons, the user may want either to step interactively in the construction or to manipulate a solution figure.

All the above reasons led us to propose some functionalities within YAMS. The tree of solutions and the construction program structures we use offer us the possibility to first define an exploration tool, inspired by debug tools provided by most of the development systems in software engineering.

## A step by step interpretation

Suppose that the figure is not yet numerically computed. A good way to browse efficiently the solutions can be to explicitly choose, at each branching of the tree, which branch to follow, thanks to a step by step interpretation.

However, there are two kinds of definitions. Some definitions correspond to objects that can be seen by the user. In the rest of this paper, they will be called sketch definitions. Some other definitions correspond to auxiliary objects. For instance circles that are used to find a point, by making an intersection with a line.

They will be called *auxiliary definitions*. As the geometric entities defined by auxiliary definitions are not drawn on the screen, it is difficult to choose which values to keep for them. Moreover, the user is not interested in the construction of intermediate objects, that has to be completely transparent to him. So, an idea is to make a step in the interpretation only at the sketch definitions.

At each step, we work on a layer (see Fig.4), in which the last definition is a sketch definition, and the others are auxiliary definitions. The different possible values for the concerned object are proposed, and the user can choose one of them. It means that for this operation, a little subtree is explored. This subtree contains a few branchings corresponding to the auxiliary definitions within the layer to which a multifunction of  $degree > 2$  is assigned. So, a backtracking is done into this layer, but this backtracking is hidden from the user, in order to make it transparent. Then, when a interpretation is chosen for the current sketch definition, the corresponding branch is frozen in this layer. See Fig.4, where the branch that has been frozen so far is in bold, the current studied layer is between dashed lines, and the visible objects in the sketch are framed.

Figure 4: Backtracking on a little subtree, included in a layer of the tree of solutions

The construction program may not be provided by the solver in the best form for this operation. It can be necessary to perform a topological sort of the program before the step by step interpretation.

Indeed, we need to have the following criterion on the construction program: let  $d1$  and  $d2$  be two sketch definitions,  $d1$  being placed before  $d2$  in the construction program, such that no other sketch definition exists between  $d1$  and  $d2$ . Then, all definitions between  $d1$  and  $d2$ , that are obviously auxiliary definitions, are the remaining definitions that are necessary to compute d2 and that have not been required before d1.

In order to obtain such a form, we have to sort the construction program. The topological sort is made by placing first the sketch definitions following the current order, and then interleaving the auxiliary definitions just before the first sketch definition that needs it (i.e. that contains it as an argument).

When a construction program verifies the above criterion, the only backtracking to be done is located in the subtree between  $d1$  and  $d2$ , excluding  $d1$ . If the user is not satisfied with the numerical interpretations proposed for d2, and wishes to see other possible solutions, then we are sure that some of the sketch definitions have to be thrown back into question.

In such a case, we browse the sketch definitions that have been defined earlier, and on which d2 depends. We suggest to the user to reconsider some of the val-

|               | (a)       | (b) |  |
|---------------|-----------|-----|--|
|               | 1st       | 2nd |  |
|               | step step |     |  |
|               |           |     |  |
| $(d\phi)$     |           |     |  |
| $_{\rm eBdd}$ |           |     |  |
| oftep         |           |     |  |
| in-           |           |     |  |
| ter-          |           |     |  |
| pre-          |           |     |  |
| ta-           |           |     |  |
| tion          |           |     |  |

Figure 5: Interpretation in 3 steps, and final result

ues he had chosen for these previous sketch definitions. First, we propose him to review only a few of them, those that are placed closer in the tree. Then, progressively we put into consideration more definitions, including those that were defined a longer time ago.

## Our debugger-like tool

The method exposed above is implemented as a module of YAMS, and the user has the choice to use it or not, and to start it when he needs.

Practically talking, we draw the solution step by step as the interpretation goes along. For each new object drawn on the solution figure, the corresponding part of the sketch is highlighted. This way, the user can easily follow the construction process. At each step, YAMS proposes a set of possible choices for the current object to be drawn. When the user chooses one, it is constructed on the figure and YAMS goes on to the next step.

On Fig.5, we can see a step by step interpretation of the constrained sketch of Fig.1. At each step ((a), (b), or (c)), the user chooses one of the two available results. The part of the figure that has already been frozen is in thick, the chosen value is in thin, and the value that was not accepted is in dashed line.

However, constructing a figure with this tool can be a little tedious when the objects are voluminous and the multifunctions numerous.

# 5 TOUCHING UP A SOLUTION

Another idea is to allow the user to revise a solution that has already been completely constructed. We can make a first interpretation using the freezing of a branch technique, and then suggest other close solutions if the user is not completely satisfied.

The process starts with a computed solution figure. The user selects and moves with his mouse the element of the figure that is not at the right place. The other places we will propose for this element have to satisfy the constraints. That's why we use the construction program to compute the possible positions. The user

can only move the selected element towards one of the proposed solutions.

It may happen that the user wants to move one element which is linked with some others because there is a dependence between them. If so, the whole set of linked elements will be moved altogether. So when the user selects an element, we use the dependence graph to find which elements are dependent on the selected one, and they are all highlighted. That way, the user can easily visualize the part of the figure that will be modified.

On Fig.6(a), we can see a solution given for the design of a rod. In this solution, the neck of the rod is reversed, that's why the user wishes to manipulate this part of the figure. He selects the point represented by a cross. Then, the part of the figure that is linked with this point is displayed in thick lines. Fig.6(b) shows the alternative point that is automatically proposed, represented by a dashed cross. We suppose that the user chose the other point by dragging  $p1$  with the mouse. The result is presented on  $Fig.6(c)$ . Then the user selects the arc that he wants to be above the neck. The little circle with the same center has to move with it, so both are thick. The alternative arc is dashed. If the user chooses the alternative arc, we finally obtain the result presented on Fig.6(d).

 $(a)(b)$ a also-terlu-natiotive for p1 (c) (d) al-fiter-nal na-retivesult for the arc

Figure 6: Manipulation of a solution for the example of the rod

This method takes advantage of the structure of the solution space. The tree of solutions allows us to easily find the other possible solutions for one element by jumping from one branch to another. Note that it needs the same hypothesis as the step by step interpretation. The same topological sort has to be done before, for identical reasons. Auxiliary definitions are placed in the construction program only when they are needed by a sketch definition, and not before. That way, if we change of branching in a layer, we can go on following the same numbering in the layers below if they are not dependent on this layer.

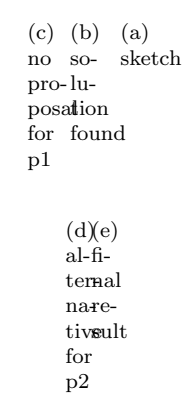

Figure 7: Impossibility to manipulate some points

However, we remain dependent on the construction program. Indeed, in some cases, manipulating a figure may not be as intuitive as we wish. On Fig.7(a), the user has drawn a simplified constrained sketch of a house. He obviously wants the triangle representing the roof to be outside the square representing the walls. Suppose that the solution figure given is the one presented on Fig.7(b). He would intuitively want to move  $p1$  down. But in this configuration, with this particular constraints, the solver provided a construction program that starts the construction with p1, so  $p1$  is situated on the top of the tree of solutions. So, it is impossible to move this point, because no other propositions can be done, see Fig.7(c). On the other hand, he can move  $p2$  down, as shown on Fig.7(d), in order to obtain the figure presented on Fig.7(e), that is what he requested.

### 6 CONCLUSION

In this paper, we first recalled our symbolic approach of geometric constructions for CAD constraints solving. We explained that our prototype YAMS provides a general construction program, that is afterwards numerically interpreted. Then, we put forward the remaining problems that led us to find a way to easily browse the tree of solutions.

We proposed two tools, used whether the pruning method did not manage to find one unique solution because of the presence of Boolean constraints, or the user is not satisfied with the solution. We first proposed a debugger-like tool that is based on the idea of a step by step numerical interpretation. This mechanism can be enhanced with several kinds of breakpoint tools. It is possible to offer the opportunity to freeze a part of a tree of solutions between two breakpoints, and then to skip this part as if it was a big step. The second tool, as a kind of "magnetic grid", allows the user to manipulate a solution, in order to move the misplaced entities of the figure towards other positions that also verify the constraints. Further work has still to be done to reduce the effects of its limitations. Moreover, these tools are a first stage in the conception of a series of intuitive exploration tools.

## 7 REFERENCES

- [1] B. Aldefeld. Variations of geometries based on a geometric-reasoning method. Computer-Aided Design, 20(3):117–126, 1988.
- [2] Y. Bertrand and J. F. Dufourd. Algebraic specification of a 3d-modeller based on hypermaps. Computer Vision - GMIP, 56(1):29–60, 1994.
- [3] W. Bouma, I. Fudos, C. Hoffmann, J. Cai, and R. Paige. Geometric constraint solver. Computer-Aided Design, 27(6):487–501, 1995.
- [4] B. Brüderlin. Automatizing geometric proofs and constructions. In Proceedings of Computational Geometry'88, pages 232–252. LNCS 333, Springer-Verlag, 1988.
- [5] J. F. Dufourd, P. Mathis, and P. Schreck. Formal resolution of geometric constraint systems by assembling. In Proceedings of the ACM-Siggraph Solid Modelling Conference, pages 271–284. ACM Press, 1997.
- [6] C. Essert-Villard, P. Schreck, and J. F. Dufourd. Sketch-based pruning of a solution space within a formal geometric constraint solver. Artificial Intelligence, 124:139–159, 2000.
- [7] H. Lamure and D. Michelucci. Solving constraints by homotopy. In Proceedings of the ACM-Siggraph Solid Modelling Conference, pages 134–145. ACM Press, 1995.
- [8] I. E. Sutherland. Sketchpad: A man-machine graphical communication system. In Proceedings of the IFIP Spring Joint Computer Conference, pages 329– 36, 1963.